[PLAT](https://zhiliao.h3c.com/questions/catesDis/228) **[b11762](https://zhiliao.h3c.com/User/other/0)** 2016-02-01 发表

某局点有我司设备和部分迈普路由器,使用过程中发现我司设备批量配置自动备份全部正常,但迈普 设备批量配置自动备份失败;在对单个设备逐一进行配置备份又可以正常进行。

设备批量自动备份任务失败。

由于不同mp设备在备份时对导出文件名的长度限制不一,由于研发在开发产品时受研发设备数量种类 限制,不能确保所有的mp设备都能稳定支持,所以在备份部分mp设备时会产生失败的现象。

1.收集设备详细信息页面截图,即类似下面的截图:

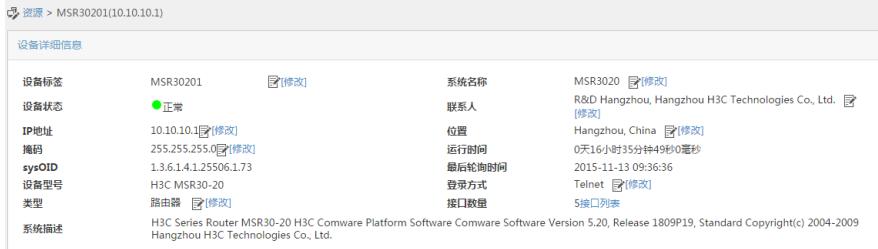

2.在iMC服务器中,进入…/iMC/server/conf/log文件夹,找到imciccdm.txt和imccfgbakdm.txt文件,清 空并保存。

3.复现问题,即对设备进行批量备份,记录复现起始时间,并收集debug模式的imciccdm.txt和imccfgb akdm.txt日志。

常规的修改…\iMC\server\conf\qvdm.conf文件并重启进程的方法这里不再赘述,以iMC日志配置收集 方法为例(仅限iMC-Plat E0303P15之后的版本)

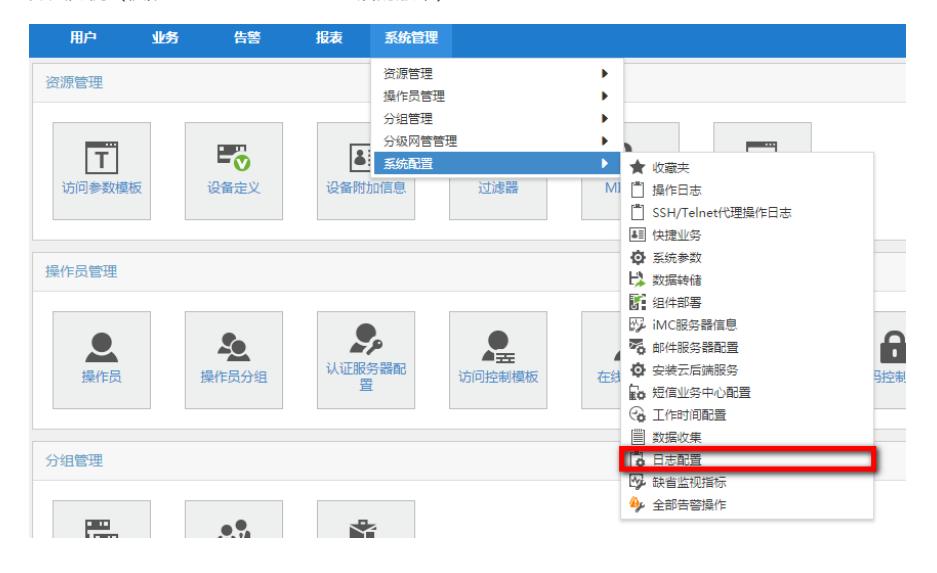

找到imciccdm和imccfgbakdm,将其级别设置为DEBUG,下载保存即可。

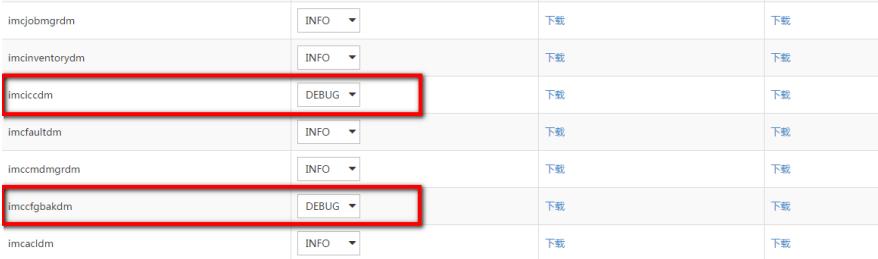

4.复现问题同时,在iMC服务器侧进行抓包,收集抓包文件。 故障解决方案:

将以上信息正确反馈研发分析,由研发对导出文件名的长度限制进行更改,可以支持更多的迈普设备

收集信息研发后,研发要求现场进行如下测试:

。

在mp的设备上输入以下命令备份,查看那个支持,如果都不支持,就把后面的.cfg去掉再尝试,并反 馈给研发。

```
copy startup-config tftp x.x.x.x startup_1.cfg
```

```
..
..
..
..
copy startup-config tftp x.x.x.x startup_1234567.cfg
copy startup-config tftp x.x.x.x startup_12345678.cfg
copy startup-config tftp x.x.x.x startup_123456789.cfg
copy startup-config tftp x.x.x.x startup_1234567890.cfg
copy startup-config tftp x.x.x.x startup_12345678901.cfg
copy startup-config tftp x.x.x.x startup_123456789012.cfg
copy startup-config tftp x.x.x.x startup_1234567890123.cfg
```
随后,研发提供替换文件imccfgbakdm.exe,现场再进行以下操作:

- 1、 停掉iMC服务器上的imccfgbakdm进程
- 2、 然后到server\bin目录下备份imccfgbakdm.exe
- 3、 然后替换imccfgbakdm.exe
- 4、 清空imccfgbakdm.txt日志
- 5、 重启iMC服务器上的imccfgbakdm进程。

6、 批量备份操作。

经验证,迈普设备配置批量备份成功,故障解决。

在遇到设备配置同步失败问题的时候,均可以按照这个思路收集并反馈信息进行分析定位,也建议研 发对不同厂商设备配置备份问题进行积累,逐渐增加iMC对各种第三方设备的支持。